## **CDO Server Binary**

## **Problem**

You need to create a binary / archive for a desired CDO server version.

## **Solution**

- 1. Install CDO server and its dependencies to you eclipse IDE using the update site for the desired CDO version from [here.](http://www.eclipse.org/cdo/downloads/)
- 2. Checkout [CDO server alchemy project](https://gokarna.strandls.com/gitweb/?p=alchemy/cdo-server.git;a=summary) and import it into your eclipse workspace.
- 3. Mysql and other database connectors
	- a. Navigate to Help > Install New Software
	- b. Add new update site **<http://www.elver.org/eclipse/2.0.0/update/>**
	- c. Install the connectors (Mysql, postgres etc.)
- 4. Import the CDO product plugin into your workspace as shown below
- a. Select File > Import
	- b. Select plugins and fragments as shown below

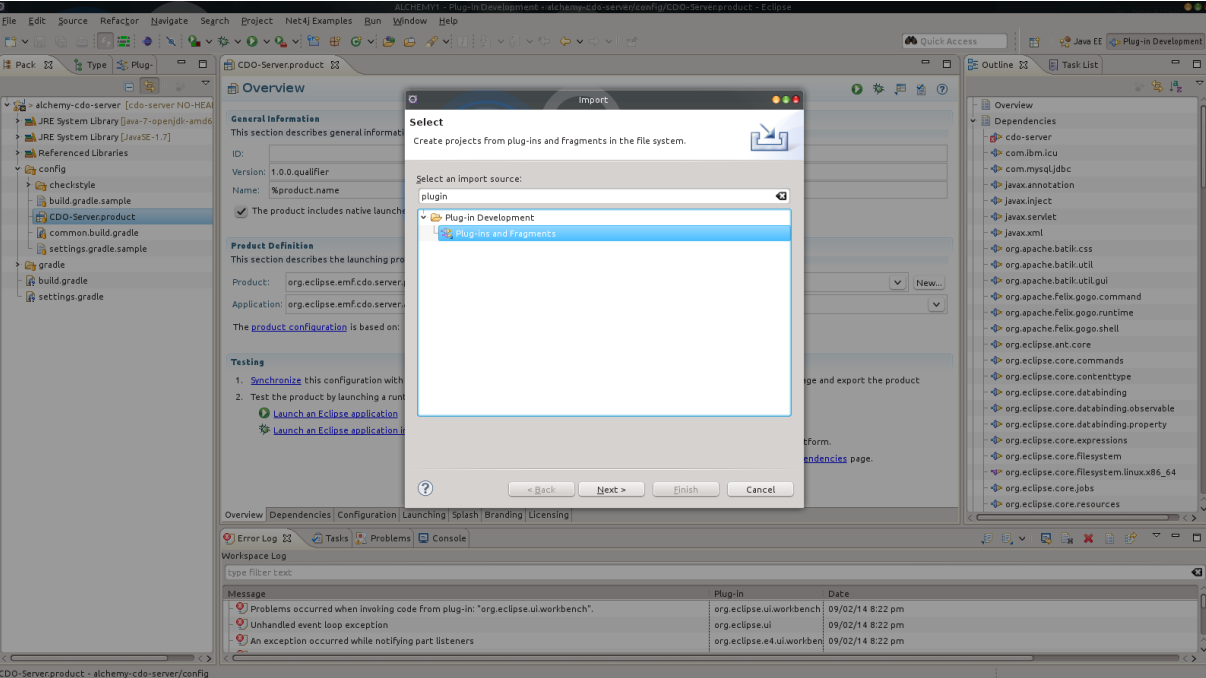

c. Select Next

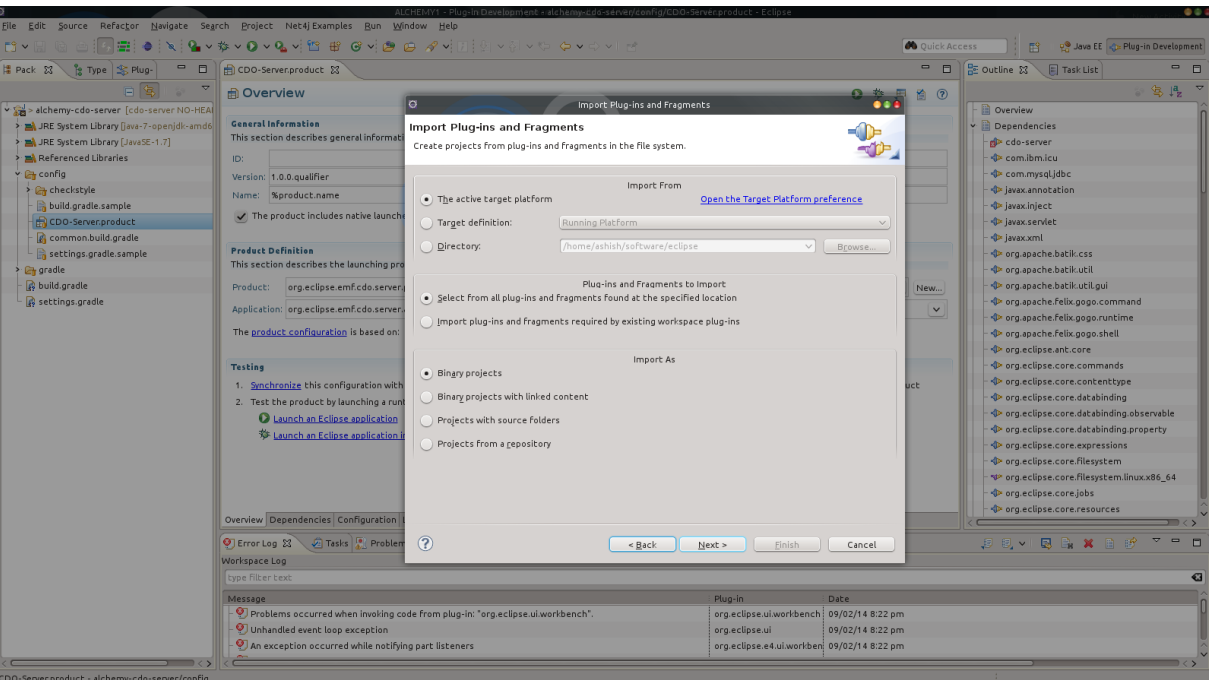

d. Search for the cdo product plugin using the expression **\*cdo\*product**

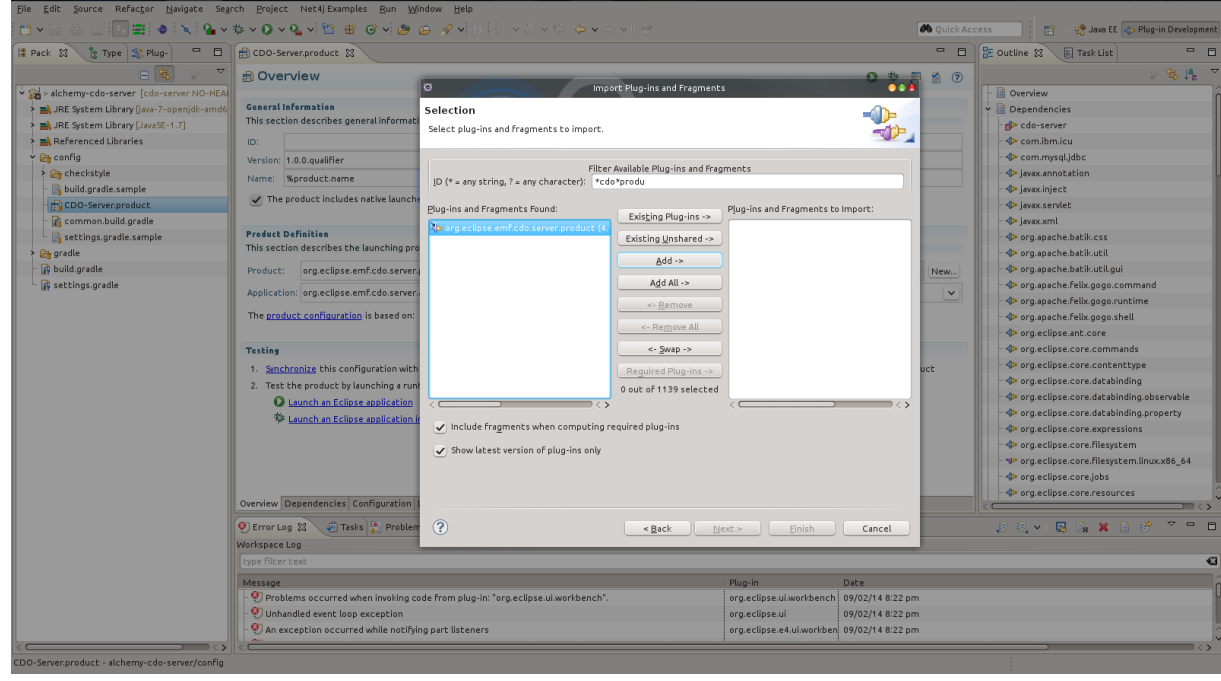

- e. Add and hit finish
- 5. Open the file CDO-Server.product and navigate to the depdndencies tab
	- a. Go to the overview tab, select the 'features' checkbox for 'The product configuration is based on '.
		- b. Ensure that you add all cdo plugins (Add **\*cdo\***)
		- c. Ensure that you add all db plugins (Add \*mysql\*, \***postgres**\*)
		- d. Ensure that you add all equinox plugins (Add **\*equinox**\*)
		- e. Hit **Add required** to ensure all dependencies are added
		- f. Go to the overview tab, select the 'plug-ins' checkbox for 'The product configuration is based on '. Repeat steps b to e above.
- 6. From the alchemy-cdo-server project right-click on the file CDO-Server.product and select export followed by Eclipse Product

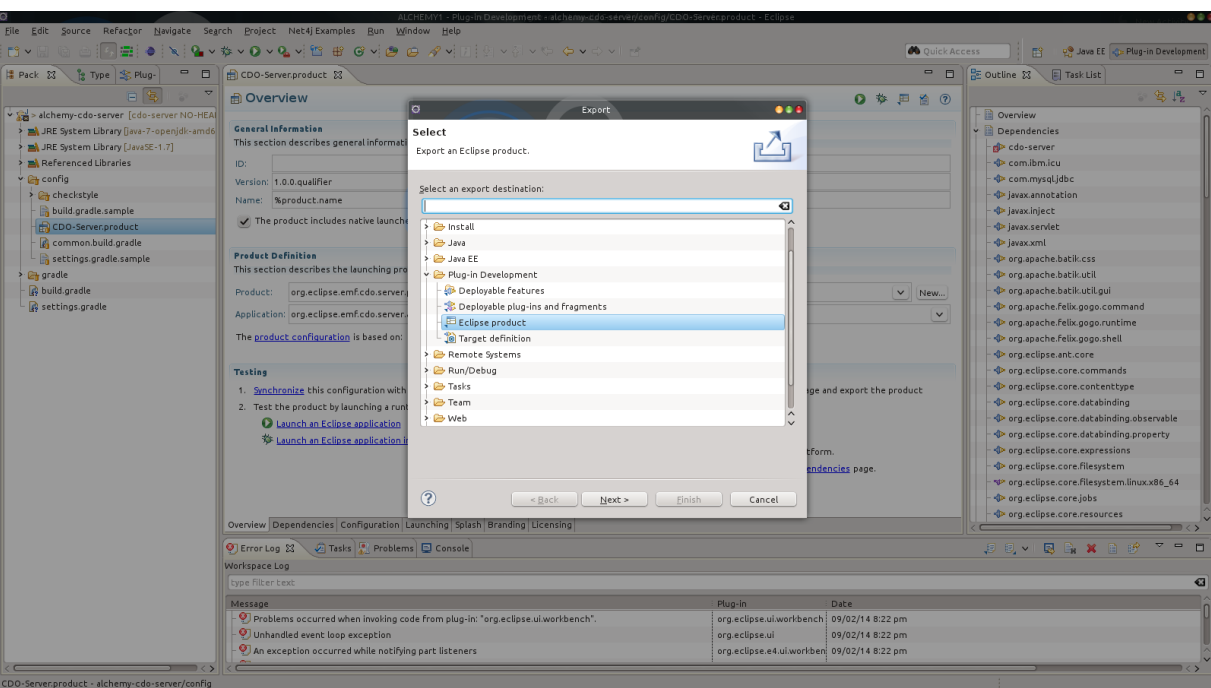

- a. Supply the output folder and follow the wizard to the end. The output folder would have the binay at <output folder>/eclipse/eclipse<br>7. Supply the output folder and follow the wizard to the end. The output folder would
- 8. Add your cdo-server.xml file to
- <output folder>/config
- 9. Start the cdo server and verify the server using the command <output folder>/eclipse/eclipse
- 10. Run following command to create the archive cd <output folder>/eclipse tar -zcvf cdo-server.tgz \*